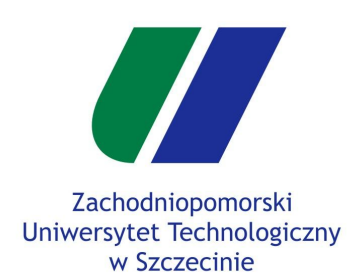

#### **OpenGL : Prymitywy, obsługa klawiatury**

# JpenGL **TM**

mgr inż. Michał Chwesiuk mgr inż. Tomasz Sergej inż. Patryk Piotrowski

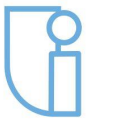

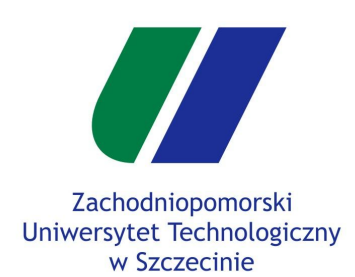

Implementacja brył

Stos macierzy

Wejście klawiatury

Zadanie

### Prymitywy w OpenGL

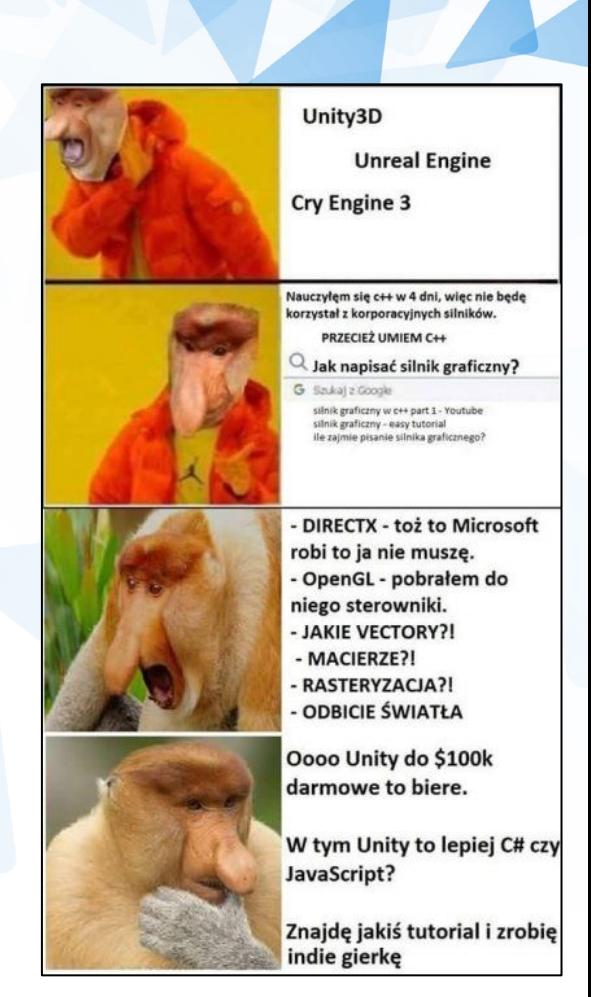

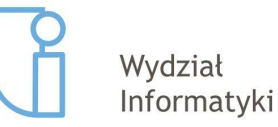

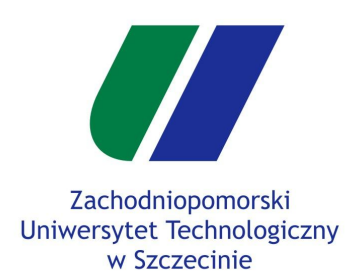

### **Prymityw - Points (GL\_POINTS)**

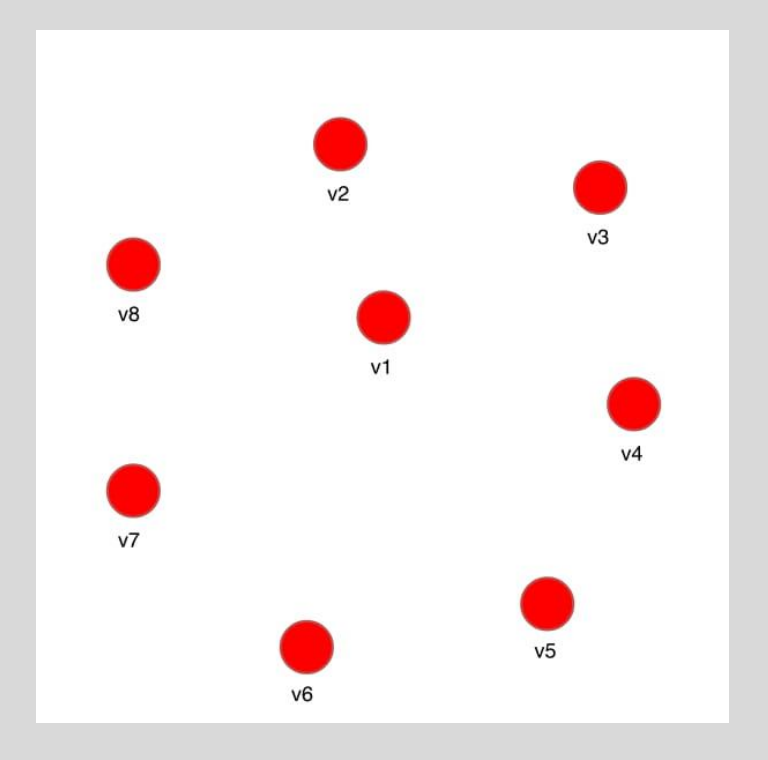

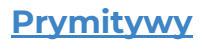

Implementacja brył

Stos macierzy

Wejście klawiatury

Zadanie

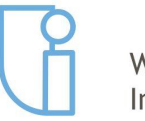

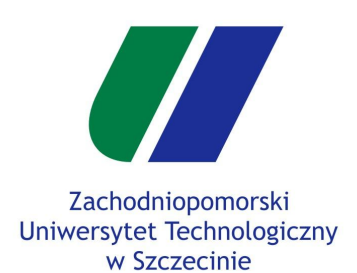

### **Prymityw - Lines (GL\_LINES)**

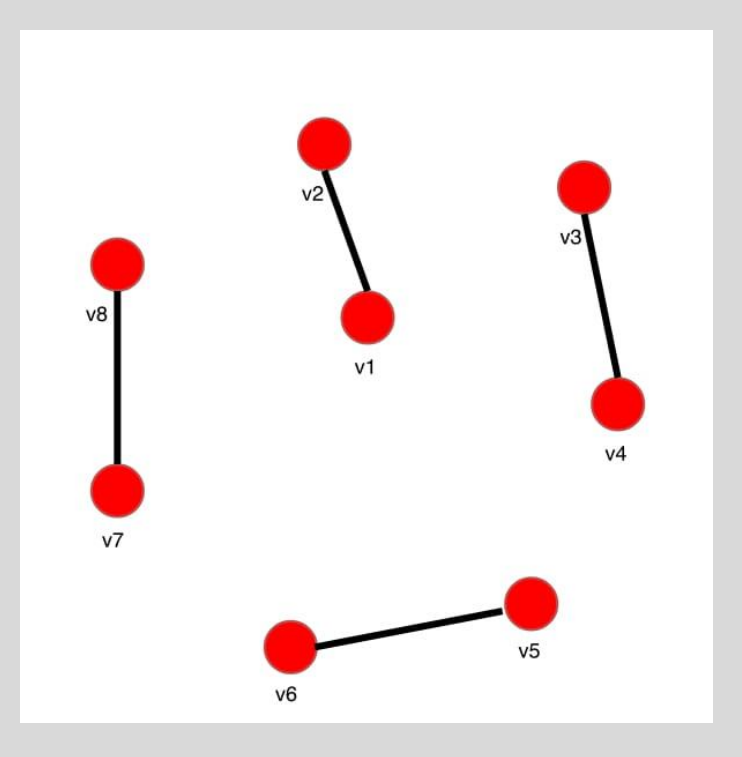

#### **Prymitywy**

Implementacja brył

Stos macierzy

Wejście klawiatury

Zadanie

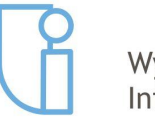

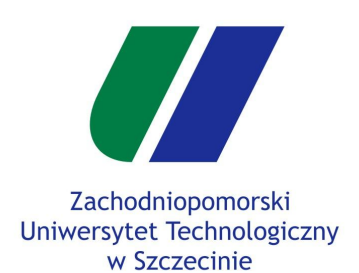

### **Prymityw - Lines Strip (GL\_LINE\_STRIP)**

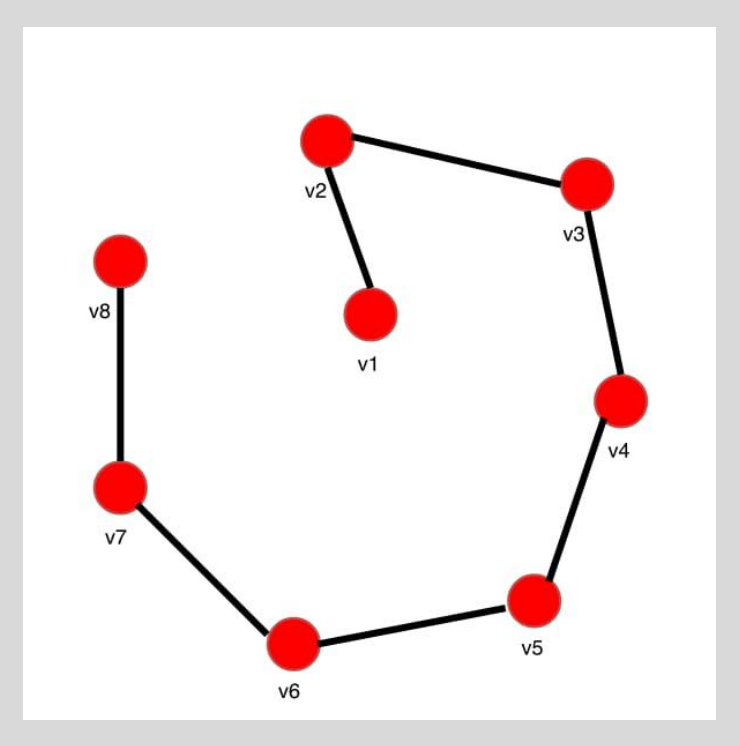

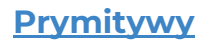

Implementacja brył

Stos macierzy

Wejście klawiatury

Zadanie

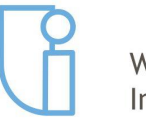

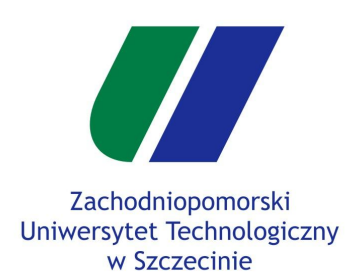

### **Prymityw - Line Loop (GL\_LINE\_LOOP)**

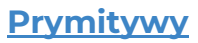

Implementacja brył

Stos macierzy

Wejście klawiatury

Zadanie

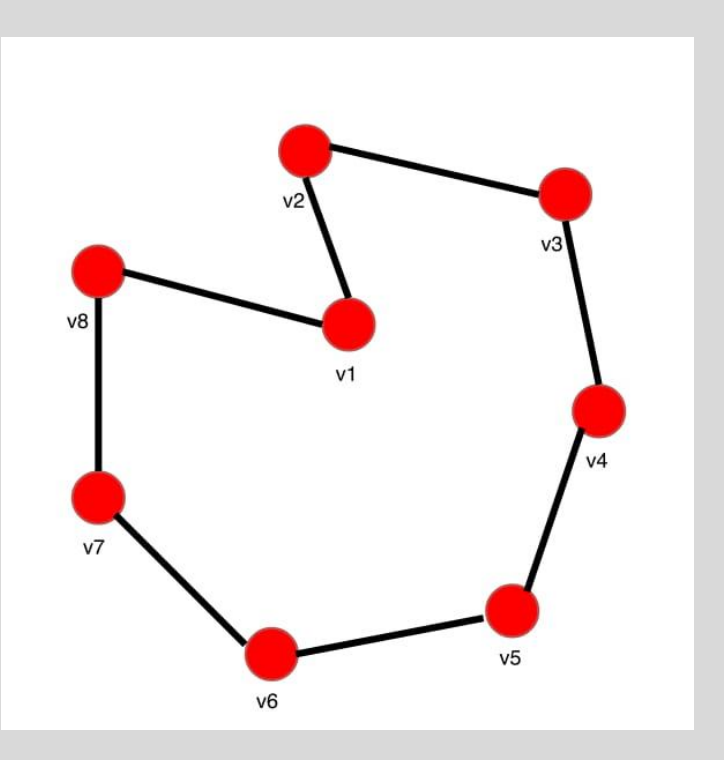

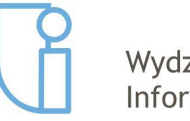

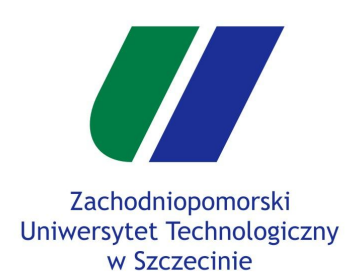

### **Prymityw - Triangles (GL\_TRIANGLES)**

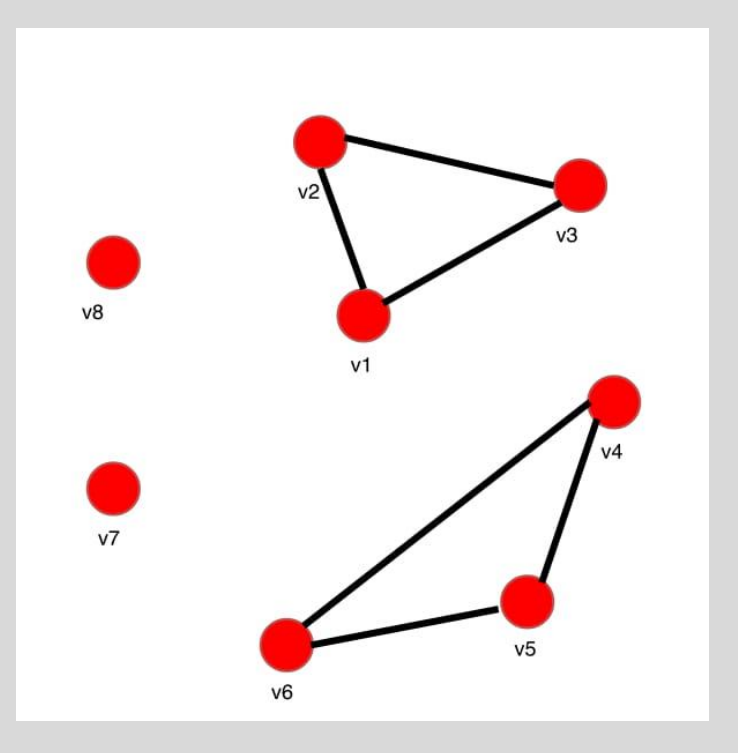

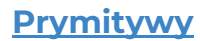

Implementacja brył

Stos macierzy

Wejście klawiatury

Zadanie

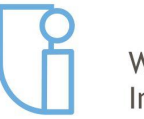

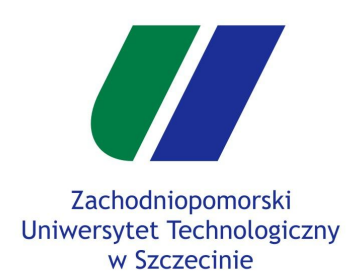

### **Prymityw - Triangle Strip (GL\_TRIANGLE\_STRIP)**

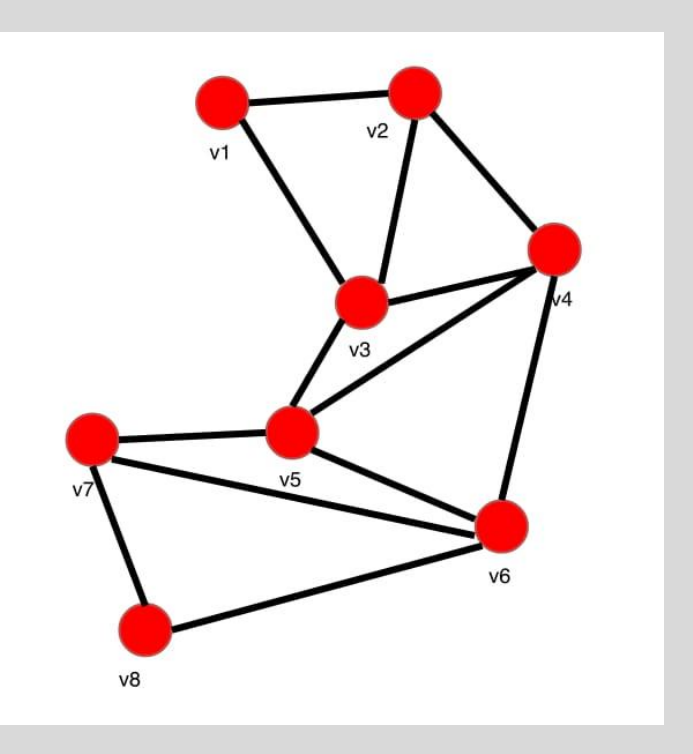

#### **Prymitywy**

Implementacja brył

Stos macierzy

Wejście klawiatury

Zadanie

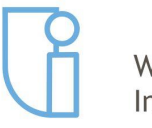

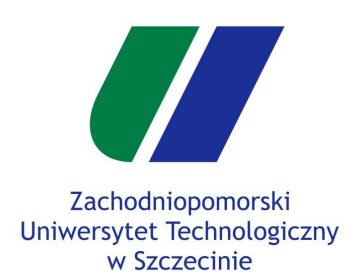

### **Prymityw - Triangle Fan (GL\_TRIANGLE\_FAN)**

## $V<sub>8</sub>$  $V<sub>7</sub>$  $V<sub>5</sub>$ v<sub>6</sub>

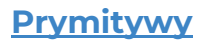

Implementacja brył

Stos macierzy

Wejście klawiatury

Zadanie

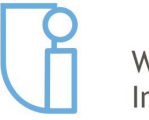

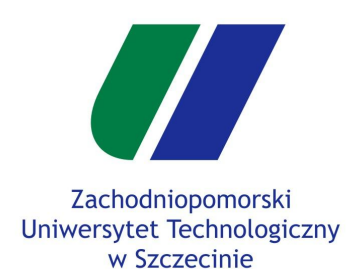

### **Prymityw - Quads (GL\_QUADS)**

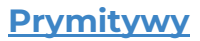

Implementacja brył

Stos macierzy

Wejście klawiatury

Zadanie

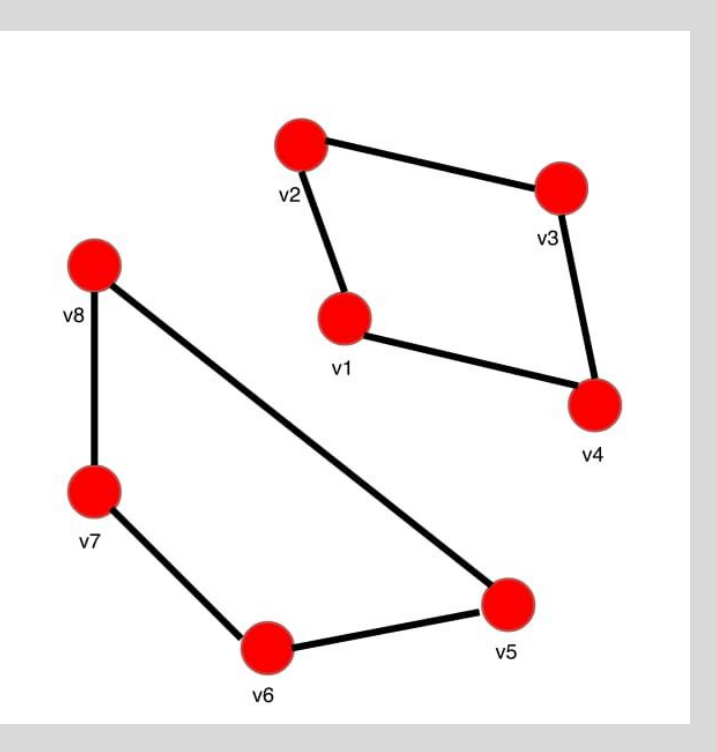

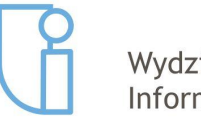

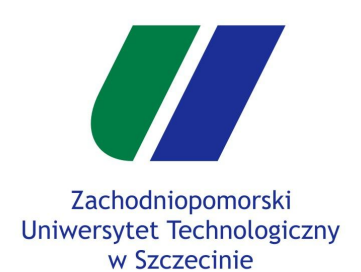

### **Prymityw - Quad Strip (GL\_QUAD\_STRIP)**

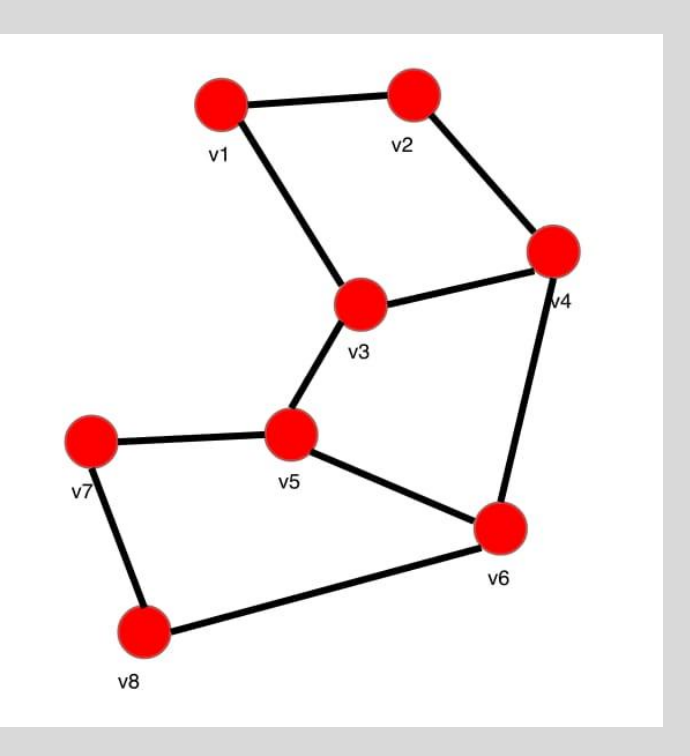

#### **Prymitywy**

Implementacja brył

Stos macierzy

Wejście klawiatury

Zadanie

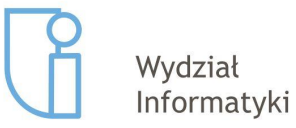

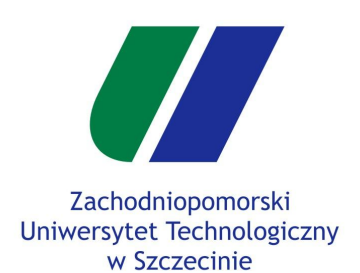

### **Prymityw - Polygon (GL\_POLYGON)**

#### **Prymitywy**

Implementacja brył

Stos macierzy

Wejście klawiatury

Zadanie

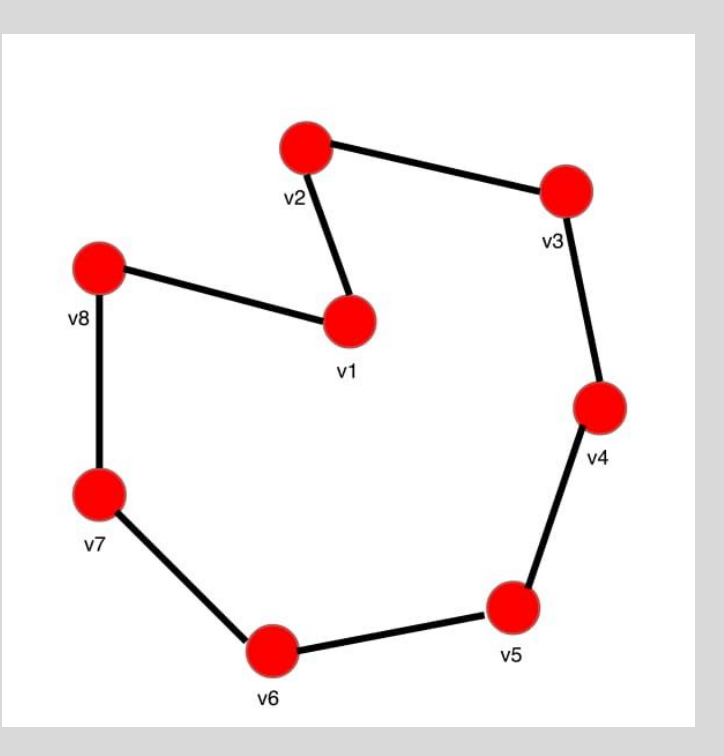

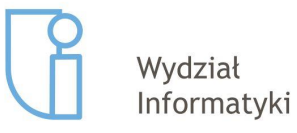

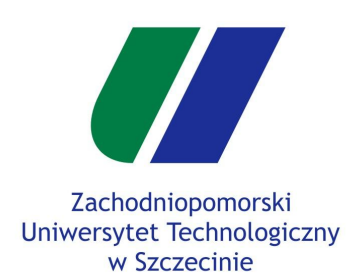

**Implementacja brył**

Stos macierzy

Wejście klawiatury

Zadanie

### Implementacja brył

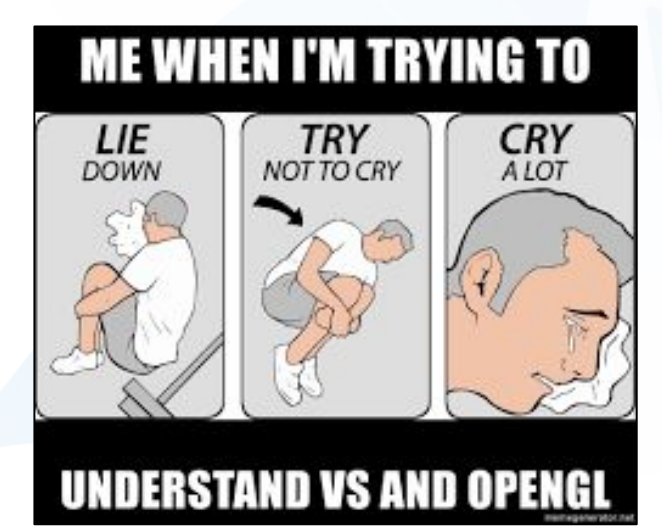

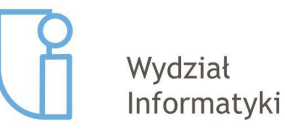

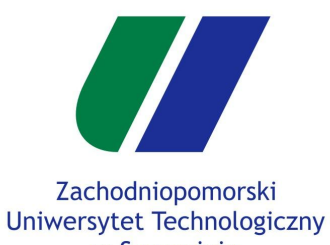

**Implementacja brył**

Stos macierzy

Wejście klawiatury

Zadanie

### w Szczecinie

### **Implementacja kuli**

Instrukcja opisuje w jaki sposób rozszerzyć kod programu aby umożliwić rendering trójwymiarowej sfery.

- 1. Otwórz plik *cobject.h* i do klasy CObject dodaj deklaracje funkcji void generateSphere(float r, int N). Następnie zaimplementuj tę funkcję w pliku *cobject.cpp* (kod na kolejnym slajdzie).
- 2. W pliku *glwidget.h* w klasie GLWidget zadeklaruj zmienne :
	- a. CObject m\_obj\_sphere;
	- b. QOpenGLVertexArrayObject m\_vao\_sphere;
	- c. QOpenGLBuffer m\_objVbo\_sphere;
- 3. W pliku *glwidget.cpp* wewnątrz funkcji *initializeGL*() zainicjuj sferę bazującą na VBO i VAO.
	- a. m\_obj\_sphere.generateSphere(0.5, 24);
	- b. m\_vao\_sphere.create();
	- c. QOpenGLVertexArrayObject::Binder vaoBinderSphere(&m\_vao\_sphere);
	- d. m\_objVbo\_sphere.create();
	- e. m\_objVbo\_sphere.bind();
	- f. m\_objVbo\_sphere.allocate(m\_obj\_sphere.constData(), m\_obj\_sphere.count() \* sizeof(GLfloat));
	- g. setupVertexAttribs();
- 4. Aby wyrenderować sferę, użyć VAO należące do sfery wewnątrz funkcji *paintGL*() w pliku *glwidget.cpp*
	- a. QOpenGLVertexArrayObject: Binder vaoBinderSphere(&m\_vao\_sphere);
	- b. m\_world\_stack.push(m\_world);
	- c. //Transformacje macierzy modelu (translate, rotate, scale)
	- d. setTransforms();
	- e. vaoBinderSphere.rebind();
	- f. glDrawArrays(m\_obj\_sphere.primitive(), 0, m\_obj\_sphere.vertexCount());
	- g.  $m$  world =  $m$  world stack.pop();

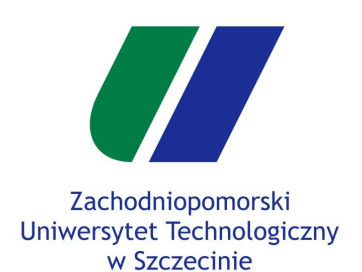

**Implementacja brył**

Stos macierzy

Wejście klawiatury

Zadanie

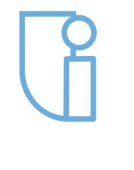

Wydział Informatyki

### **Implementacja kuli**

void CObject::generateSphere(float r, int N)

```
for (int j = 0; j <= N; ++j) {
   for (int i = 0; i <= N; ++i) {
```
{

```
float θ1= \pi<sup>*</sup> j / N;
float \theta2 = \pi * (j - 1) / N;
float \varphi = \pi \cdot 2 \cdot i / N;
float nx1 = sin(\theta1) * cos(\phi);
float nx2 = sin(θ2) * cos(φ);
```

```
float nz1 = sin(\theta1) * sin(\phi);
float nz2 = sin(θ2) * sin(φ);
float ny1 = cos(\theta 1);
float ny2 = cos(\theta2);
```

```
float x1 = r * nx1;
float x2 = r * nx2;
float z1 = r * nz1;
float z2 = r * nz2;
float y1 = r * ny1;
float y2 = r * ny2;
```

```
 add(QVector3D(x1, y1, z1), QVector3D(nx1, ny1, nz1));
   add(QVector3D(x2, y2, z2), QVector3D(nx2, ny2, nz2));
 }
```

```
 m_primitive = GL_QUAD_STRIP;
```
}

}

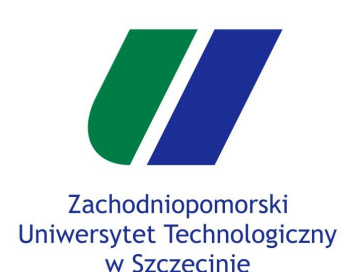

- **Implementacja brył**
- Stos macierzy
- Wejście klawiatury
- Zadanie

### **Implementacja ostrosłupa**

- Zaimplementować funkcje generatePiramid(float w, float h) w klasie *cobject.h*
- Schemat dodawania nowej bryły do projektu podobny jak w przypadku sfery.

 $v5 = (0, h/2, 0)$ 

 $v1 = (-w/2, -h/2, -w/2)$ 

 $v4 = (-w/2, -h/2, +w/2)$ 

 $add(v2, QVector3D(0, 0, 0));$  $add(v3, QVector3D(0, 0, 0));$  $add(v3, QVector3D(0, 0, 0));$  $add(v4, QVector3D(0, 0, 0));$  $add(v1, 0Vector3D(0, 0, 0));$  $add(v1, QVector3D(0, 0, 0));$  $add(v5, QVector3D(0, 0, 0));$  $add(v2, QVector3D(0, 0, 0));$  $add(v2, QVector3D(0, 0, 0));$ add(v5, QVector3D(0, 0, 0));  $add(v3, QVector3D(0, 0, 0));$  $add(v3, QVector3D(0, 0, 0));$  $add(v5, QVector3D(0, 0, 0));$  $add(v4, QVector3D(0, 0, 0));$  $add(v4, QVector3D(0, 0, 0));$  $add(v5, QVector3D(0, 0, 0));$  $add(v1, QVector3D(0, 0, 0));$ 

 $add(v1, QVector3D(0, 0, 0));$ 

m\_primitive = GL\_LINE\_STRIP;

 $v2 = (+w/2, -h/2, -w/2)$ 

 $v3 = (+w/2, -h/2, +w/2)$ 

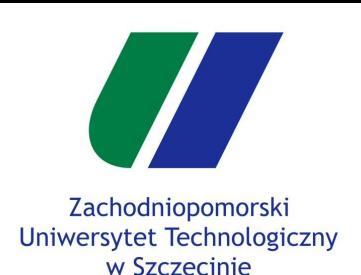

**Implementacja brył**

Stos macierzy

Wejście klawiatury

Zadanie

### **Implementacja walca (podstawa)**

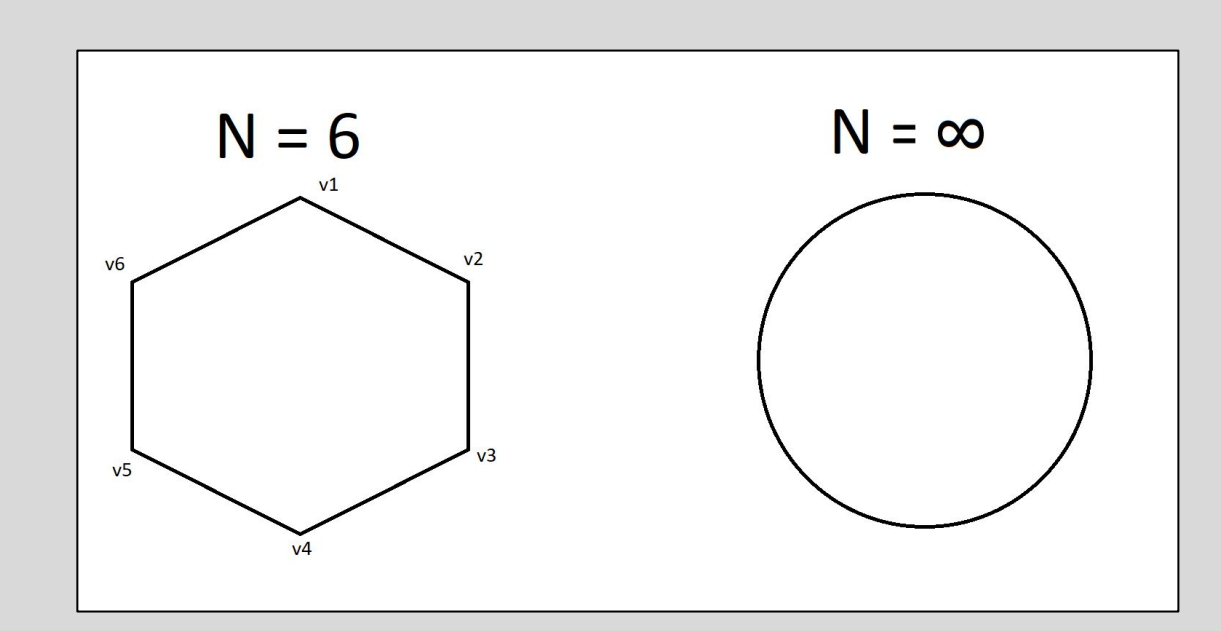

 $v1 = QVector3D(radius * cos(0 * 2 * \pi / 6), H, radius * sin(0 * 2 * \pi / 6))$ 

 $v2 = QVector3D(radius * cos(1 * 2 * \pi / 6), H, radius * sin(1 * 2 * \pi / 6))$ 

 $v3 = QVector3D(radius * cos(2 * 2 * \pi / 6), H, radius * sin(2 * 2 * \pi / 6))$ 

 $v4 = QVector3D($ radius \* cos(3 \* 2 \*  $\pi/6$ ), H, radius \* sin(3 \* 2 \*  $\pi/6$ ))

 $v5 = QVector3D(radius * cos(4 * 2 * \pi / 6), H, radius * sin(4 * 2 * \pi / 6))$ 

Wydział Informatyki

 $v6 = QVector3D(radius * cos(5 * 2 * \pi / 6), H, radius * sin(5 * 2 * \pi / 6))$ 

Szczecin, 30.11.2018r

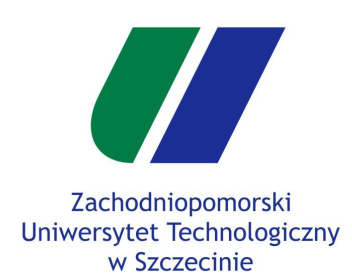

Implementacja brył

**Stos macierzy**

Wejście klawiatury

Zadanie

### Stos macierzy

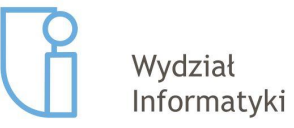

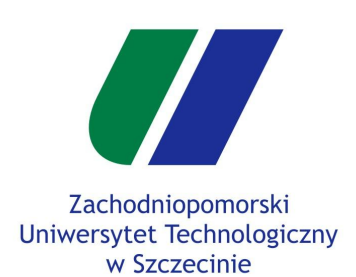

Implementacja brył

**Stos macierzy**

Wejście klawiatury

Zadanie

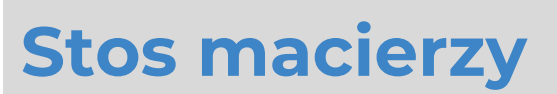

Implementacja stosu macierzy:

- **● #include <qstack.h>**  biblioteka zawierająca implementację stosu.
- **QStack<QMatrix4x4> m\_world\_stack** deklaracja stosu macierzy 4x4.
- **m\_world\_stack.push(m\_world)** dodanie macierzy na wierzch stosu.
- **m\_world = m\_world\_stack.pop()** pobranie macierzy ze stosu.

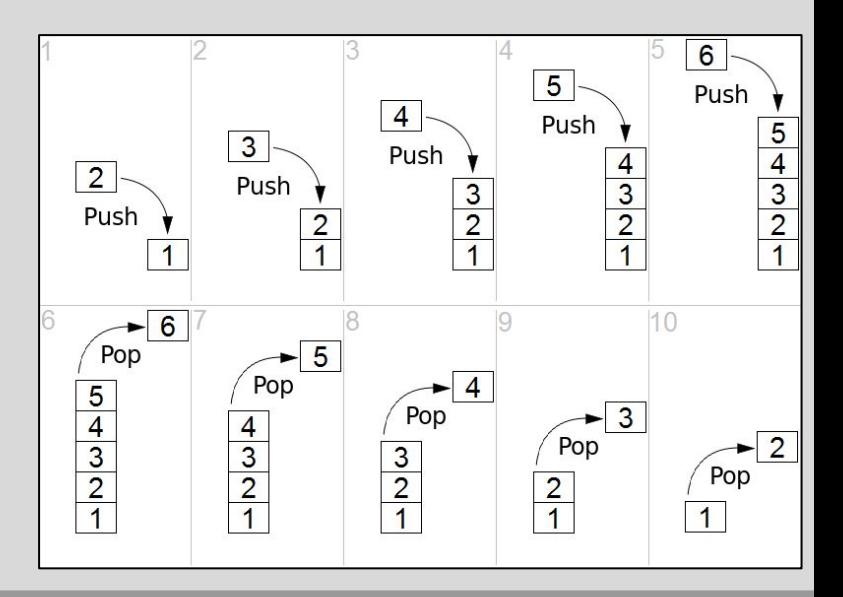

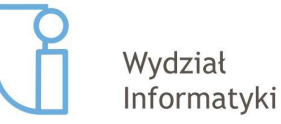

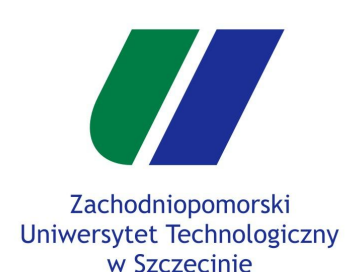

Implementacja brył

#### **Stos macierzy**

Wejście klawiatury

Zadanie

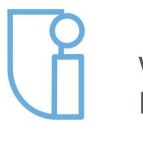

#### Wydział Informatyki

### **Hierarchia stosu macierzy**

#### **[CharacterTransform]**

PushMatrix(); **[Head]** PushMatrix(); SetTransforms(Translate->Rotate->Scale); DrawHead(); PopMatrix(); **[Body]** PushMatrix(); SetTransforms(Translate->Rotate->Scale); DrawBody(); PopMatrix(); **[LeftArmTransform]** PushMatrix(); SetTransforms(Translate); **[LeftArm]** PushMatrix(); SetTransforms(Translate->Rotate->Scale); DrawLeftArm(); PopMatrix(); **[LeftPalm]** PushMatrix(); SetTransforms(Translate->Rotate->Scale); DrawLeftPalm(); PopMatrix(); PopMatrix(); **[RightArmTransform] …. [LeftLegTransform]** PushMatrix(); SetTransforms(Translate); **[LeftLeg]** PushMatrix(); SetTransforms(Translate->Rotate->Scale); DrawLeftLeg(); PopMatrix(); **[LeftFoot]** PushMatrix(); SetTransforms(Translate->Rotate->Scale); DrawLeftFoot(); PopMatrix(); **[RightLegTransform] ….**

▼ [CharacterTransform] [Head] [Body] ▼ [LeftArmTransform] [LeftArm] [LeftPalm] ▼ [RightArmTransform] [RightArm] [RightPalm] ▼ [RightLegTransform] [RightLeg] [RightFoot] ▼ [LeftLegTransform] [LeftLeg] [LeftFoot]

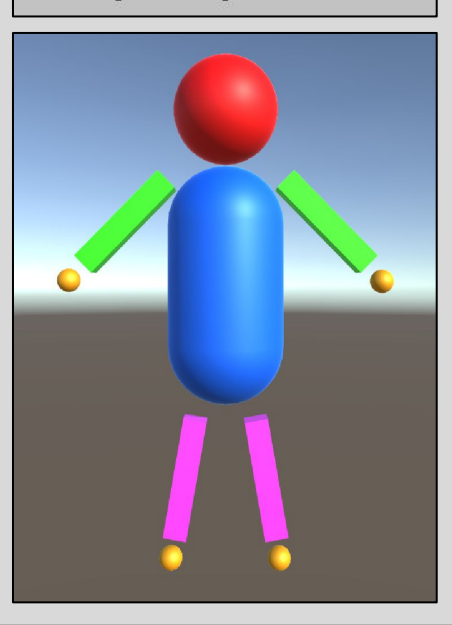

#### Szczecin, 30.11.2018r

PopMatrix();

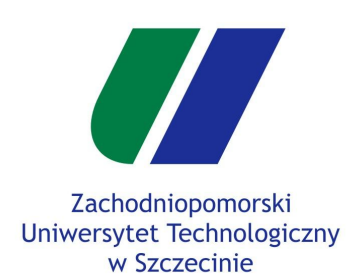

Implementacja brył

Stos macierzy

**Wejście klawiatury**

Zadanie

### Wejście klawiatury

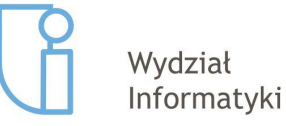

**GO HOME, KEYBOARD A** Enter **YOUTRE DRUNK** 

Szczecin, 30.11.2018r 21/23

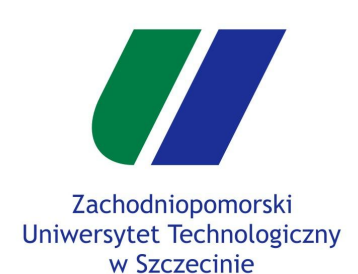

Implementacja brył

Stos macierzy

**Wejście klawiatury**

Zadanie

### **Wejście klawiatury**

Instrukcja opisuje w jaki sposób rozszerzyć kod programu aby umożliwić poruszanie się obiektem w scenie za pomocą klawiatury.

- 1. Otwórz plik *glwidget..h* i do klasy CObject dodaj dwie zmienne.
	- a. QVector3D playerPosition; // Wektor opisujący pozycję gracza.
	- b. char keyState[256]; // Tablica stanów klawiszy.
- 2. W pliku *glwidget.cpp* przed rysowaniem obiektów (w funkcji *paintGL*() ), ale wewnątrz bloku "Push/Pop Matrix" przesuń obiekt o vector playerPosition (użyj funkcji *translate* na macierzy modelu/świata*).*
- 3. W pliku *glwidget.cpp* w funkcji *keyPressEvent*(QKeyEvent \*e) ustaw keyState[e->key()] na true a. Wymagane sprawdzenie czy e->key() jest w przedziale [0 ; 255].
- 4. W pliku *glwidget.cpp* w funkcji *keyReleaseEvent*(QKeyEvent \*e) ustaw keyState[e->key()] na false
	- a. Wymagane sprawdzenie czy e->key() jest w przedziale [0 ; 255].
- 5. Aby poruszać obiektem do przodu po wciśnięciu przycisku W należy dodać poniższy kod na końcu funkcji *paintGL*()
	- a. if(keyState[Qt::*Key\_W*]) playerPosition.setZ(playerPosition.z() 0.02);

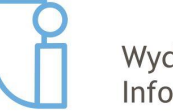

Wydział Informatyki P.S. Szybkość aktualizacji świata w tym przykładzie jest zależna od szybkości renderingu. **Jest to błędne podejście!** Aktualizacja świata powinna być niezależna od szybkości renderingu.

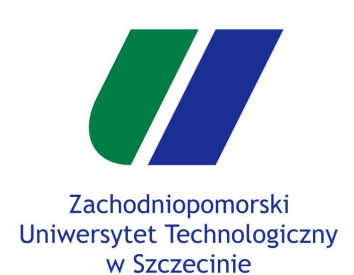

- Implementacja brył
- Stos macierzy
- Wejście klawiatury

#### **Zadanie**

**Zadanie**

#### **Wersja podstawowa - 0.75pkt**

Stworzyć obiekt przedstawiający sferę, i narysować "macierz sfer" na scenie.

for(int  $i = -5$ ;  $i \le 5$ ;  $i++)$ for(int j = -5 ; j <= 5 ; j ++)  $\left\{\right.$ m\_world\_stack.push(m\_world); m\_world.translate(i \* 0.5f, -0.5f, j \* 0.5f); m\_world.scale(0.1f, 0.1f, 0.1f); setTransforms(); vaoBinderSphere.rebind(); m\_program->setUniformValue(m\_modelColorLoc, QVector3D(i\*0.1+0.5, j\*0.1+0.5, 0.0)); glDrawArrays(m\_obj\_sphere.primitive(), 0, m\_obj\_sphere.vertexCount()); m\_world = m\_world\_stack.pop(); }

- Zaimplementować ostrosłup.
- Zaimplementować poruszanie się postaci używając przycisków W,S,A,D.

#### **Wersja rozszerzona - 1.00pkt**

- Wersja podstawowa.
- Implementacja walca i stożka.

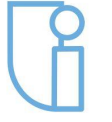